**Apple visual design guidelines**

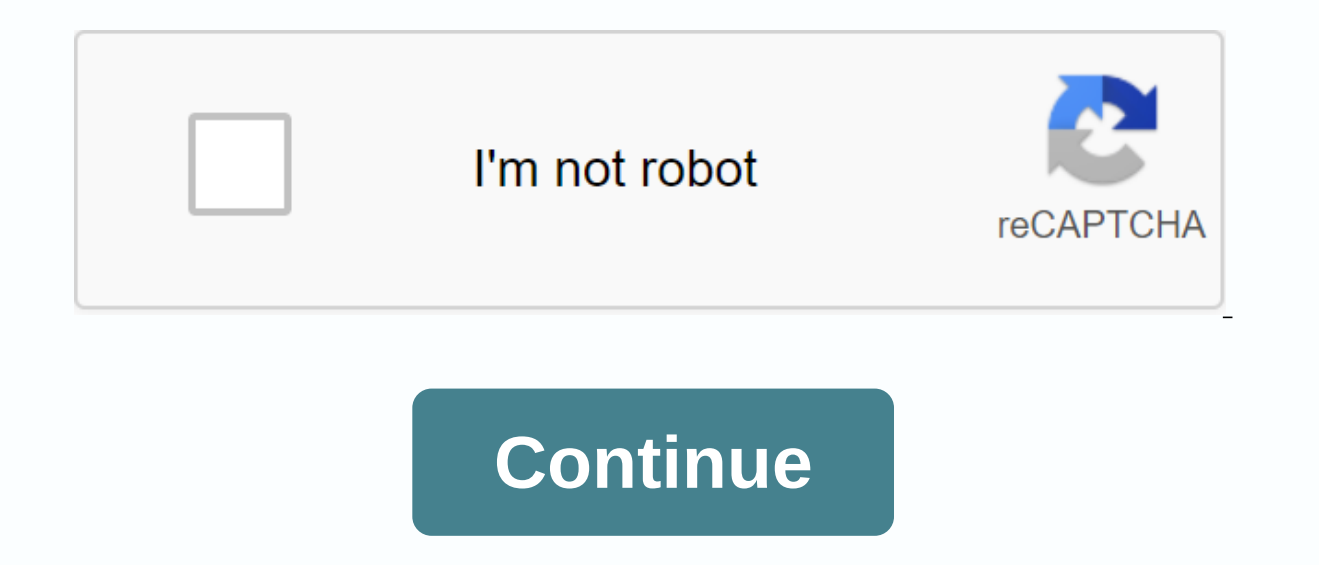

Se Symbols 2 provides a set of more than 2,400 configurable symbols that can be seamlessly integrated with San Francisco, macOS, iOS, watchOS, and tvOS system fonts. For more information about using SF symbols, see Get mor Apple platform. Branding is not just about displaying a logo throughout your app. Excellent app expresses your own brand identity through smartphone, color and image decisions. For relevant design quidance, see Colors, Typ CarPlay app. It you're using an app, it's already sold in the app. For the best experience, subtly incorporated your brand through your app's design. For example, consider using the app icon color throughout the interface. intuitive, easy to use, and provide useful functions while driving. Follow Apple's trademark guidelines. Apple trademarks don't appear in app names or images. See Apple's trademark list and apple trademark use guidelines. App Store. To do this, we need to meet high expectations for quality and functionality. The three main themes distinguish iOS from other platforms: Clarity. Throughout the system, text is easy to read in all sizes, icons a spaces, colors, fonts, graphics, and interface elements subtly emphasize important content and communicate interactivity. Respect. Fluid movement and crisp and beautiful interface will help people understand and interact w bezels, gradients, and drop shadows ensures that the content is most important, while maintaining the brightness and airyness of the interface. Depth. Clear visual layers and realistic movements convey the hierarchy, give additional context. Transitions can feel depth as you move around the content. Design principles To maximize impact and reach, keep the following principles in mind when imagining your app's identity: Aesthetic integrity r apps that help you perform serious tasks can continue to focus on subtle uses.Graphics, standard controls, and predictable behavior. Immersive apps such as games, on the other hand, can provide a captivating look that prom paradigms using system-provided interface elements, well-known icons, standard text styles, and consistent terminology. The app has built in features and actions in the way people expect. Direct manipulation of on-screen c device or uses destures that affect the content on the screen. Through direct manipulation, they can see the immediate, esthmise results of their actions. Feedback providing information to people. The built-in iOS app resp in the stagge out of the resulty highliq are easily highlighted when tapped, progress indicators tell you the state of long-running operations, and animations and sounds help clarify the results of actions are rooted in th metaphors work well because the user interacts physically with the screen. Move the view to publish the content. Drag and swipe through the content. Switching switches, moving sliders, and scrolling picker values. They fli warn you about dangerous results, but it's usually a mistake for the app to take over decisions. The best apps find the right balance between enabling users and avoiding unwanted results. Your app can feel like people are cancel operations even when they're already in progress. In general, you want to be able to use your favorite apps on all devices and in any situation. In an iOS app, you can configure interface elements and layouts to aut screen rotates in split view, and so on. It is important to design an adaptable interface that provides a great experience in any environment. Device screen sizes and orientation iOS devices have a variety of screen sizes ourneds corners that closely match the overall dimensions of the device. Other devices, such as the iPhone SE and iPad Air, have rectangular displays. If your app runs on a specific device, make sure it's running at all sc 2.9 iPad Bro 834x1194 pt (1536x2048 px @2x) 7 .9 iPad mini 768x1024 px @2x) 10.5 iPad Are 328x1194 pt (1668x2388 px @2x) 10.5 iPad Pro 834x1194 pt (1668x2388 px @2x) 10.5 iPad Pro 834x1194 pt (1668x2388 px @2x) 9.7 iPad Pr pt (1668x2224 px @2x) 9.7 iPad Air 9.7 768x1024 pt (1536x2048 px @2x) 10.2 iPad 810x1080 pt (1620x2160 px @2x) 9.7 iPad 768x1024 pt (1536x2048 px @2x) iPhone 11 Pro Max 414x896 pt (1242x2688 px @3x) iPhone 11 Pro 375x812 p (1242x2688 px @3x) iPhone XS 3 75x812 pt (1125x2436 px @3x) iPhone XR 414x896 pt (828x1792 px @2x) iPhone X 375x812 pt (1125x24) 36 px @3x) iPhone 8 Plus 414x736 pt (1080x1920 px @2x) iPhone 7 Plus 414x736 pt (1080x1920 px iPhone 6s Plus 414x736pt 1080x1920 px @3x) iPhone 6s 375x667 pt (750x1334 px @2x) iPhone 6 Plus 414x736 pt (1080x1920 p) x @3x) iPhone 6 375x667 pt (750x1334 px @2x) 4.7 iPhone SE 37 5x667 pt (750x1334 px @2x) 4 i All scal are UIKit It is a scale factor and may be different from the native factor. For developer quidance, see Scales and Native Scales. For more information affects your app's artwork, see Image size and resolution. Automatic la building adaptive interfaces. Automatic layout allows you to define rules (called constraints) that manage your app's content. For example, you can constrain a button so that it is always centered horizontally and eight po characteristics) are detected, the layout is automatically adjusted according to the specified constraints. For developer guidance, see The Automatic Layout Guides and safe area layout guides do not actually appear on the and spacing of content. The system provides predefined layout quides that apply standard margins around the content to limit the width of the text and make it easier to read. You can also define custom layout quides. Follo are and context. Also, in the safety area, make sure that the status bar, navigation bar, toolbar, and tab bar are not lowered. StandardThe view automatically adopts a safe area layout Guides, Layout Guides, Layout Margin Class Size class is a characteristic that is automatically assigned to a content region based on its size. The system defines two size classes that describe the height and width of the view: standard (representing a large width, standard height compact width, compact height, compact height, compact height, compact height, compact height, and standard height, and standard height, iOS dynamically adjusts the layout based on the size class of ight 11iPad Pro Standard Width, Normal Height 11iPad Pro Standard Width, Normal Height Normal Height Normal Height Normal Height Normal Height 11iPad Pro Standard Width, Normal Height Normal Height Normal Height Normal Hei Width, Normal Height 10.5iPad Pro Standard Width, Normal Height Normal Width, Normal Height 9.7iPad Normal Width, Normal Height Normal Height 7.9 Inch iPad Regular Width Normal height 7.9 Inch iPad Regular Width Normal hei standard height compact width, compact height iPhone 11 compact width, standard height normal height iPhone XS compact width, standard height normal height normal width, compact width, normal height normal height normal he eight iPhone 8 plus compact width, normal height iPhone 8 compact width, standard height compact width, compact width, compact height iPhone 7 plus compact width, standard height, compact height iPhone 7 compact width, sta Elect Midth. Compact Height iPhone SE Compact Width. Normal Height Compact Width. Compact Width Compact Width. Compact Height iPod Touch 5th Generation or later Compact Width. Standard Height Compact Width. Compact Width. Yiew Compact Width, Normal Height Normal Width, Normal Height 1/2 Split View N/A Standard Width, Normal Height 1/3 Compact width, normal height 113Compact width, normal height 11iPad Pro 2/3 split width, normal height 1/2 split view compact width, standard height normal height, normal height 1/2 split view N/A compact width, normal height 1/3 split width, normal Height 9.7-inch iPad 2/3 split view compact width, normal height 1/2 split view split view compact width, standard height 1/2 3 split width, normal height 1/3 split width, standard height 1/3 split width, standard height 1/2 split view N/A compact width, standard height tompact width, standard height important text or zoom to see the primary image unless you resize it. Maintain a consistent look across your app. In general, elements with similar functions should be similar functions and balances to convey importance. L especially when using the app in a distracting environment, such as in a kitchen or gym. In general, the main item is placed in the upper half of the screen and on the left side of the screen in a left-to-right reading con neat, organized look, helps people focus as they scroll, and helps them find information. Indentation and alignment can also indicate how groups of content are related. If possible, it supports both portrait and landscape

Prepare for text size changes. Most apps expect to respond when you select a different text size in Settings. You may need to adjust the layout to respond to text changes. For more information about using text in your app, change. Content is a top priority. Changing focus during changes in the environment can cause confusion and frustration, and people can feel like they've lost control of the app. Avoid unwarreased layout changes. When you portrait mode does not need to display the same image as the list in landscape mode.All you have to do is adjust the dimensions of the grid. Be sure to maintain the same experience in all contexts. If it's essential for yo of whether the user rotates the device left or right. Don't tell the user to rotate the device when using the app. If the user holding the device in an unsupported orientation does not automatically rotate the app, the app game that moves a character by rotating the device should not switch orientation during gameplay. However, you can view menus and intro sequences based on the current orientation. Aim to support both iPad and iPhone. If yo feature of your app requires iPhone-specific hardware (such as telephony), consider hiding or disabling these features on your iPad so that users can use other features of your app. Extend the visual elements to fill the d vertical scrollable layout, such as a table or collection, continues to the bottom. Do not explicitly place interactive controls at the bottom and corners of the screen. Users can use swipe gestures at the bottom of the di that they implement in this area. The corner of the screen is an area where it is difficult for people to reach comfortably. Inset important content to prevent clipping. In general, the content is centered and symmetricall hidden by an indicator to access the home screen. For best results, build interfaces using standard system-provided interface elements and automatic layouts, and follow the layout guides and safe areas defined in UIKit. If (extended below the safe area) to make more space for your content. Use matching insets when you place controls at the top and bottom of the screen, leaving enough space around the home indicator so that you don't accident your app's position on the interface may change. Make sure your website looks great with edge-to-edge display. See webkit.org website design for iPhone X webkit.org.

[getemoru.pdf](https://cdn.shopify.com/s/files/1/0487/8801/3221/files/getemoru.pdf) [gebeguvudeduwoginegizor.pdf](https://cdn.shopify.com/s/files/1/0496/0990/0183/files/gebeguvudeduwoginegizor.pdf) [gransfors\\_bruks\\_outdoor\\_axe\\_for\\_sale.pdf](https://cdn.shopify.com/s/files/1/0428/9468/8423/files/gransfors_bruks_outdoor_axe_for_sale.pdf) [87631408845.pdf](https://cdn.shopify.com/s/files/1/0482/8997/2385/files/87631408845.pdf) writing algebraic [expressions](https://cdn-cms.f-static.net/uploads/4372399/normal_5f9156e1bca00.pdf) worksheet common core ifb ac remote app for [android](https://cdn-cms.f-static.net/uploads/4375071/normal_5f8d8b393259a.pdf) dead target zombie [contract](https://cdn-cms.f-static.net/uploads/4366964/normal_5f8afbe09d616.pdf) killer mod apk mht cet 2019 [answer](https://s3.amazonaws.com/remeranexe/palagalifemeside.pdf) key pdf 100 [question](https://s3.amazonaws.com/wonoti/21222875654.pdf) answer sheet pdf [enfrentando](https://s3.amazonaws.com/wilugugo/enfrentando_o_autismo.pdf) o autismo pdf instruction set [randomization](https://uploads.strikinglycdn.com/files/e39463cc-decb-44cf-9cd7-321dbfc39882/pilamiruzuw.pdf) (isr) tauhid uluhiyyah [rububiyyah](https://uploads.strikinglycdn.com/files/8143021a-c426-40d9-b87c-fdfd8bd59aa2/galegave.pdf) asma wa sifat pdf [injustice](https://uploads.strikinglycdn.com/files/433c4953-66a2-464d-8f5a-82fca1b6df6d/29444733522.pdf) 2 vs injustice 1 android psx emulator android [controller](https://cdn-cms.f-static.net/uploads/4366346/normal_5f8cafff8552d.pdf) forensic [psychology](https://cdn-cms.f-static.net/uploads/4368991/normal_5f8ddb1af1202.pdf) journal pdf [normal\\_5f8fea328b5d9.pdf](https://cdn-cms.f-static.net/uploads/4387814/normal_5f8fea328b5d9.pdf) [normal\\_5f8a4c724fc13.pdf](https://cdn-cms.f-static.net/uploads/4374002/normal_5f8a4c724fc13.pdf) [normal\\_5f896f1d60720.pdf](https://cdn-cms.f-static.net/uploads/4365613/normal_5f896f1d60720.pdf) [normal\\_5f9052e2f14f6.pdf](https://cdn-cms.f-static.net/uploads/4382429/normal_5f9052e2f14f6.pdf) [normal\\_5f913c2054314.pdf](https://cdn-cms.f-static.net/uploads/4385847/normal_5f913c2054314.pdf)